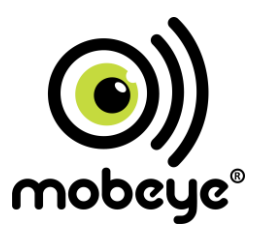

# **GEBRUIKERSHANDLEIDING**

# **Mobeye® CM2410 GSM brandalarm-melder**

# **Accessoire bij Ei Electronics brandmelders**

SW versie 5.n Incl. CM2400

#### **Attentie**

Deze gebruiksaanwijzing bevat belangrijke richtlijnen voor het in gebruik nemen en het in gebruik van het beschreven Mobeye® GSM apparaat. Lees deze aandachtig door voordat u het Mobeye® apparaat in gebruik neemt!

In het geval van schade, veroorzaakt door het niet in acht nemen van de richtlijnen en de gebruiksaanwijzing, wordt geen aansprakelijkheid aanvaard en vervalt de garantie. De gebruiker dient zich regelmatig te vergewissen van een correcte werking van het Mobeye® apparaat. De fabrikant is niet aansprakelijk voor (directe en indirecte) schade als gevolg van een onjuiste bediening of het niet correct functioneren van het apparaat, software, internet- of telecomverbinding. De fabrikant is op geen enkele wijze aansprakelijk voor het verlies van de persoonlijke wachtwoorden of codes.

#### **Veiligheidsrichtlijnen**

- De toegestane omgevingstemperatuur mag tijdens gebruik niet worden overschreden (niet onder 0°C en boven 40°C).
- Het apparaat is bedoeld voor gebruik in droge en schone ruimten.
- Bescherm het apparaat tegen vocht, spatwater en warmtewerking.
- De voorschriften betreffende de batterijen dienen te worden opgevolgd.
- Stel het apparaat niet bloot aan sterke trillingen.
- Laat het apparaat niet van hoogte vallen.
- Gebruik het apparaat niet in een omgeving waarin willekeurige brandbare gassen, dampen of stoffen aanwezig zijn of aanwezig zouden kunnen zijn.
- Het apparaat mag uitsluitend door een voor Mobeye® getrainde vakman worden gerepareerd.
- Indien het apparaat moet worden gerepareerd, mogen er uitsluitend originele vervangende onderdelen worden gebruikt. Het gebruik van afwijkende vervangende onderdelen kan leiden tot beschadiging van het Mobeye® apparaat.

#### **Gebruik conform voorschrift**

Het gebruik van dit apparaat conform voorschrift is het genereren van berichten en telefonische meldingen na een alarmsituatie. Andere gebruikstoepassingen dan de vastgestelde gebruikstoepassingen zijn niet toegestaan.

#### **Batterij recycling**

CR123 batterijen, zoals in de Mobeye CM2410 worden gebruikt, kunnen worden gerecycled. Gelieve de lege batterijen naar het dichtstbijzijnde batterijverzamelpunt te brengen.

# **INHOUDSOPGAVE**

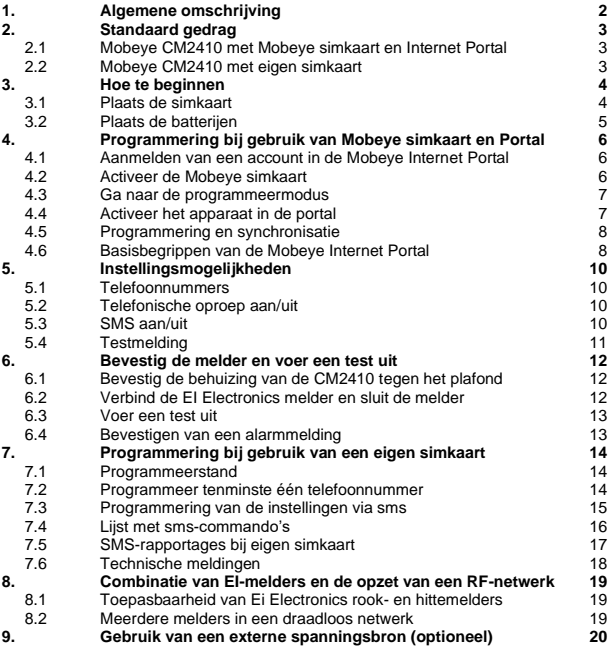

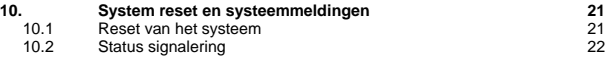

# **1. ALGEMENE OMSCHRIJVING**

De Mobeye CM2410 is een batterijgevoede bewakingsmodule met GSM module die alarmberichten verstuurt na activering van een ingang door de EI Electronics rookmelder EI605TYC of de EI Electronics hittemelder EI603TYC.

Om de Mobeye CM2410 te activeren, zijn slechts enkele stappen nodig.

Allereerst dient u een simkaart te kiezen om in het apparaat te plaatsen. U kunt de Mobeye simkaart gebruiken, of een eigen simkaart. De Mobeye simkaart biedt toegang tot de Mobeye Internet Portal. In deze beheeromgeving krijgt het apparaat extra functies zoals online programmering, weergave van de status en historie, meer mogelijkheden voor het doormelden van berichten en het zal testmeldingen (*keep alive*) bewaken. Bovendien is de Mobeye simkaart een voordelige M2M roaming simkaart die wereldwijd gebruik kan maken van meerdere providers per land en meer zekerheid biedt dan een provider-gebonden simkaart.

Het is ook mogelijk eigen simkaart te plaatsen. De belangrijkste alarmfuncties zoals bellen en/of sms'en na een alarm werken dan ook.

Daar waar de installatiestappen verschillen voor beide wijzen van gebruik, staat dit in het vervolg aangegeven. Het gebruik van de Mobeye Internet Portal met Mobeye simkaart wordt ook wel aangegeven als Mobeye SIM/Portal.

# **2. STANDAARD GEDRAG**

# **2.1 MOBEYE CM2410 MET MOBEYE SIMKAART EN INTERNET PORTAL**

De Mobeye CM2410, uitgevoerd met een Mobeye simkaart en aangemeld op de Mobeye Internet Portal, heeft als fabrieksinstelling het volgende standaard gedrag:

- Indien de ingang van de GSM melder wordt geactiveerd door de EI Electronics melder, belt de Mobeye CM2410 naar de ingestelde telefoonnummers en stuurt een melding naar de portal. Van daaruit wordt deze automatisch doorgestuurd als e-mail en/of sms naar de 'alarm' contactpersonen.
- Bij lage batterijspanning stuurt de Mobeye CM2410 een bericht via de portal naar de 'service' contactpersonen.
- Mobeye CM2410 stuurt iedere 7 dagen een testbericht ('keep alive') naar de portal. Indien het bericht niet tijdig ontvangen is, stuurt de portal een uitzonderingsbericht naar de (service) contactpersonen.

Hoofdstuk [5](#page-11-0) beschrijft de instellingsopties om het standaard gedrag te wijzigen.

Zoals beschreven zal de Mobeye CM2410, naast bellen bij alarm, diverse berichten naar de Mobeye Internet Portal versturen. Dit gebeurt waar mogelijk via dataverkeer. Als fallback worden de alarmberichten via sms naar de portal verstuurd. Beide wijzen van communicatie zijn inbegrepen in de flat fee van de simkaart. Vanuit de portal kunnen berichten worden doorgestuurd naar contactpersonen als sms en/of email. Als de (sms) credits hiervoor opraken ontvangt de accounthouder automatisch een bericht om deze online op te waarderen.

# **2.2 MOBEYE CM2410 MET EIGEN SIMKAART**

De Mobeye CM2410, uitgevoerd met een eigen simkaart, heeft als fabrieksinstelling het volgende standaard gedrag:

- Indien de EI Electronics melder de ingang van de GSM melder activeert, sms't en belt de Mobeye CM2410 naar de ingestelde telefoonnummers.
- Bij lage batterijspanning stuurt de Mobeye CM2410 een sms-bericht naar de beheerder.

Hoofdstuk [5](#page-11-0) beschrijft de instellingsopties om het standaard gedrag te wijzigen.

# **3. HOE TE BEGINNEN**

Om te beginnen met de Mobeye CM2410 moeten tenminste de volgende stappen worden genomen, in onderstaande volgorde:

- 1. Plaats de simkaart
- 2. Plaats de batterijen
- 3. Programmering bij het gebruik van de Mobeye sim/portal:
	- a. Aanmelden van account in de Mobeye Internet Portal
	- b. Activeer de Mobeye simkaart
	- c. Ga naar de programmeermodus
	- d. Activeer het apparaat in de Mobeye Internet Portal
	- e. Programmeren en synchroniseren
- <span id="page-6-1"></span>4. Programmering bij het gebruik van een eigen simkaart:
	- a. Ga naar de programmeermodus
	- b. Programmeer tenminste één telefoonnummer
- 5. Bevestig de behuizing van de GSM module tegen het plafond
- 6. Verbind de EI Electronics melder aan de GSM module en sluit de melder
- 7. Voer een test uit

Stap 1 en 2 zijn beschreven in paragraa[f 3.1](#page-6-0) en 3.2. Stap 3 staat in hoofdstuk [4.](#page-8-0) Stap 4 is te vinden in hoofdstu[k 7.](#page-16-0) Stap 5 t/m 7 staan in hoofdstuk [6.](#page-14-0)

# <span id="page-6-0"></span>**3.1 PLAATS DE SIMKAART**

Plaats de simkaart in de module. Schuif hiertoe het zwarte klepje iets naar buiten.

# **Bij gebruik van Mobeye simkaart:**

De meegeleverde simkaart heeft een PIN-code beveiliging, waardoor deze enkel in het Mobeye apparaat kan worden gebruikt.

Let op: plaats deze niet in een ander toestel.

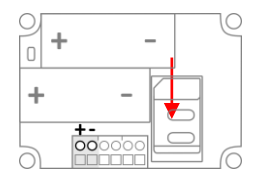

#### **Bij gebruik van een eigen simkaart:**

De PIN-code moet "0000" zijn, of de simkaart moet vrij zijn van een PIN-code. (Een PIN-code kan worden gewijzigd of verwijderd door de simkaart in een mobiele telefoon te plaatsen en de PIN-code aan te passen in het menu 'beveiliging'.)

NB: Zorg ervoor dat de simkaart altijd als eerste wordt geplaatst. Bij het wisselen van een simkaart dienen ook altijd de batterijen verwijderd te worden (en -indien relevant- de externe stroomvoorziening). De simkaart heeft een 'normaal' formaat en is geschikt voor 2G.

#### **3.2 PLAATS DE BATTERIJEN**

<span id="page-7-0"></span>-

Plaats de twee batterijen (CR123) in de module. Gebruik de +/- indicatie voor correcte plaatsing.

#### <span id="page-8-0"></span>**4. PROGRAMMERING BIJ GEBRUIK VAN MOBEYE SIMKAART EN PORTAL**

#### **4.1 AANMELDEN VAN EEN ACCOUNT IN DE MOBEYE INTERNET PORTAL**

Ga naar www.mymobeye.com en meldt u aan voor een nieuw account. Volg de instructies op het scherm.

U ontvangt een e-mail met een link om het account te bevestigen. Na bevestiging kunt u inloggen op de portal.

Mocht u deze e-mail niet ontvangen, check dan uw spam box of informeer bij Mobeye (info@mobeye.com).

#### **4.2 ACTIVEER DE MOBEYE SIMKAART**

Om de Mobeye simkaart in de Mobeye Internet Portal te activeren, kiest u op het scherm 'Toevoegen' voor 'Activeer simkaart'.

Vul het nummer van de simkaart in. Deze staat op het plastic kaartje, onder de barcode. U kunt het hele nummer intypen, of slechts de laatste 8 getallen.

De schermen leiden u door verschillende pop-ups. Indien gevraagd kiest u het apparaattype (zoek de regel waarin "CM2410" staat) en selecteert u het type contract (bijvoorbeeld "CM2410 SIM + Monitoring").

Door het accepteren van de voorwaarden en prijscondities bevestigt u het contract. U ontvangt een factuur voor het genoemde bedrag.

Voordat u het apparaat in de Mobeye Internet Portal activeert, dient u het apparaat voor te bereiden. Zie hiervoor de volgende paragrafen.

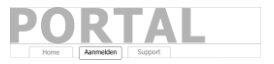

Toevoegen

Activeer simkaart

# <span id="page-9-0"></span>**4.3 GA NAAR DE PROGRAMMEERMODUS**

Voor het aanmelden aan de portal dient de unit in de programmeermodus te staan. Direct na het plaatsen van de batterijen schakelt de Mobeye CM2410 automatisch naar de programmeerstand. Tijdens het zoeken naar het GSM-netwerk zal de LEDlamp groen/rood knipperen. Binnen 10-30 seconde maakt de module netwerkverbinding en zal de LED eerst snel knipperen en daarna 1 sec. aan/1 sec. uit knipperen (of 'aan' gaan indien de unit al is geprogrammeerd).

Gedurende 3 minuten blijft de GSM-module open, klaar om verbonden te worden met de internet portal of sms-commando's te ontvangen. Na 3 minuten treedt een time-out op en sluit de GSM-module om de batterijen te sparen. De module gaat naar de low-power status. Het gaat opnieuw naar de programmeerstand door de batterijen te herplaatsen.

Indien een externe spanningsbron is aangesloten, blijft de Mobeye CM2410 altijd in programmeermodus.

# **4.4 ACTIVEER HET APPARAAT IN DE PORTAL**

Als de LED op de printplaat eens per seconde knippert, activeert u het apparaat door in de Mobeye Internet Portal te klikken op het icoon 'Activeer apparaat', rechts op de regel van de simkaart.

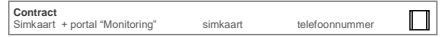

Op het pop-up scherm vult u bij de beveiligingscode '1111' (fabriekscode) in. De unit ontvangt eerst een bericht van de portal, waarna data-uitwisseling plaatsvindt. Het volgende scherm vraagt om een naam en locatie aan uw apparaat toe te wijzen. Deze kunt u later weer wijzigen.

Na het activeringsproces is uw nieuwe apparaat zichtbaar op het dashboard.

Naam Locatie Status Communicatie Mobeye Alarm Unit Hoofdstraat 1, A'dam √ ۰

Door op de naam te klikken opent de detailpagina.

# <span id="page-10-0"></span>**4.5 PROGRAMMERING EN SYNCHRONISATIE**

De apparaatinstellingen (zoals de telefoonnummers) kunnen in de Mobeye Internet Portal geprogrammeerd worden. Hier bereidt u de instellingen voor, die daarna overgezet moeten worden naar het apparaat. Aangezien het Mobeye apparaat de communicatie tussen de portal en het apparaat opstart, gebeurt de data synchronisatie na:

1) iedere melding naar de portal (b.v. testmelding, alarm, lage batterijspanning).

2) het opnieuw plaatsen van batterijen.

Tijdens de data-uitwisseling knippert de LED snel groen. Een batterijgevoed apparaat knippert eerst groen/rood bij het zoeken naar netwerkverbinding.

# **4.6 BASISBEGRIPPEN VAN DE MOBEYE INTERNET PORTAL**

#### **Dashboard**

Bij gebruik van meerdere apparaten laat het dashboard alle apparaten zien, met de (alarm)berichten van de laatste 24 uur, (gemiste) testmeldingen en lage batterijstatus. Indien apparaten een logfunctie hebben, is een andere weergave van het dashboard zichtbaar door te klikken op 'grafieken' of 'meters'.

Kies een apparaat om naar de details van een specifiek apparaat te gaan.

#### **Status & Historie**

Het statusblok laat waarden zien die informatie geven over de status van de unit.

Als de 'Gesynchroniseerd' status op 'Nee' staat, zijn er nieuwe instellingen of alarmnummers die nog naar het apparaat overgezet moeten worden.

De GSM-status toont de netwerksterkte bij de laatste communicatiesessie. Als de waarde lager is dan -95dB, overweeg dan een andere locatie voor het apparaat.

Klik op het positie-icoon om de geografische plaatsbepaling tijdens de laatste melding te zien. Let op: dit is een indicatie, gebaseerd op 'cell-id'.

De historie geeft alle historische gebeurtenissen weer. Klik op 'toon alles' om het overzicht te zien.

#### **Apparaatinstellingen**

De instellingen kunnen via de Mobeye Internet Portal worden gewijzigd. Klik daartoe op het icoon 'bewerken' en typ de beveiligingscode (fabrieksinstelling is '1111') in. Zie hoofdstu[k 5](#page-11-0) voor de beschrijving per instelling.

Na het opslaan van de nieuwe instellingen, dienen ze door het apparaat te worden opgehaald, ofwel te worden gesynchroniseerd. Zie [4.5](#page-10-0) voor meer uitleg over het synchroniseren.

In het blok 'apparaat' staan de naam en de locatie van het apparaat en kunnen hier worden gewijzigd. Deze teksten worden in ieder sms-bericht en e-mailbericht vermeld om het apparaat te duiden. Er is een vrije tekst beschikbaar als intern opmerkingenveld. Deze wordt niet in meldingen meegenomen.

#### **Alarmdoormelding**

In het blok 'Contacten voor tekstberichten' zet u de contactpersonen die alarm- en serviceberichten ontvangen via sms-bericht en/of e-mail. Serviceberichten kunnen waarschuwingen zijn over gemiste testmeldingen en lage batterijspanning.

Om een contactpersoon toe te voegen, dient deze eerst als contact aangelegd te zijn. Dit kan via de + of in het hoofdmenu onder de blauwe tab *Contacten*.

In het blok 'Alarmoproepen vanuit apparaat' worden de (max. 5) alarmnummers ingesteld, die direct vanuit de unit worden gebeld. Na het opslaan dienen de alarmnummers door het apparaat te worden opgehaald, oftewel te worden gesynchroniseerd. Zi[e 4.5](#page-10-0) voor meer uitleg over het synchroniseren.

Tips:

- Voeg altijd een contact in om serviceberichten per e-mail te ontvangen.
- Laat pas na de testfase sms-berichten versturen, om de sms-credits te sparen.

#### **Berichtteksten**

<span id="page-11-0"></span>In de berichtteksten staat per gebeurtenis de tekst die, naast de naam en de locatie, wordt opgenomen in de sms-berichten en e-mailberichten. Deze teksten kunnen worden aangepast naar een eigen tekst.

# <span id="page-12-0"></span>**5. INSTELLINGSMOGELIJKHEDEN**

De Mobeye CM2410 kent vele instellingsopties, die het gedrag van de module beïnvloeden. Indien verbonden op de Mobeye Internet Portal, worden de instellingen in de portal voorbereid (zie hoofdstuk [4\).](#page-7-0) Indien een eigen simkaart wordt gebruikt, gebeurt programmering via sms-commando's (zie hoofdstuk [7\).](#page-16-0)

# **5.1 TELEFOONNUMMERS**

De Mobeye CM2410 kan bij een alarm bellen naar 5 telefoonnummers (TEL1…TEL5). Het is mogelijk een oproep te bevestigen door de telefoon op te nemen en een willekeurige toets in te drukken. De navolgende nummers zullen dan niet gebeld worden.

Bij het gebruik van een eigen simkaart is het verplicht minimaal één nummer (op TEL1) in te stellen. De ingestelde nummers worden gebruikt voor de telefonische oproepen en/of sms-berichten vanuit de unit.

Bij het gebruik van de Mobeye Internet Portal is dit niet verplicht. Als geen telefoonnummers zijn ingevuld, worden de meldingen enkel naar de portal gestuurd en vanuit daar per sms en/of e-mail doorgestuurd.

Let op: de (ongelimiteerde) contactpersonen die sms/e-mail ontvangen, mogen anders zijn dan de nummers geprogrammeerd op TEL1 ... TEL5.

#### **5.2 TELEFONISCHE OPROEP AAN/UIT**

Standaard alarmeert de Mobeye CM2410 met een oproep naar TEL1 … TEL5 en kan het een tekstbericht sturen. Het is mogelijk om de telefonische oproep uit te zetten (OFF). Als fabrieksinstelling staat de CALL op 'ON'.

#### **5.3 SMS AAN/UIT**

Bij het gebruik van de Mobeye Internet Portal kan de unit rechtstreeks bellen en via de portal sms-berichten (en e-mails) versturen.

Bij het gebruik van een eigen simkaart alarmeert een Mobeye CM2410 na een alarm op de ingangen met een oproep en een sms. Het is mogelijk om de sms uit te zetten (OFF). Als fabrieksinstelling staat de sms op 'ON'.

# **5.4 TESTMELDING**

# Bij gebruik van Mobeye Internet Portal:

De Mobeye CM2410 kan een reguliere testmelding (*keep alive*) naar de portal sturen, om zekerheid te geven over het functioneren van de melder. De testmeldingen worden altijd verstuurd, ongeacht of de Mobeye CM2410 aan of uit staat.

De Mobeye Internet Portal verwacht de testmeldingen en controleert de tijdige ontvangst. De *keep alive monitor* volgt het principe van 'management by exception': enkel als de melding niet was ontvangen, wordt een berichtje gestuurd naar de 'service' contactpersonen.

Het moment van de testmelding kan worden beïnvloed. Het zelf kiezen van een tijdstip helpt bij de programmering op afstand. Nieuwe instellingen worden na de testmelding automatisch opgehaald (gesynchroniseerd). Voorbeeld: als u dagelijks een testmelding om 17.30 uur laat sturen, kunt u overdag nieuwe instellingen voorbereiden en bent u er zeker van dat deze voor de avond in het systeem staan. Het interval tussen de testmeldingen kan worden ingesteld tussen 0 dagen (geen

testmelding) en 30 dagen. De standaardwaarde is 7 (wekelijks).

#### Bij gebruik van eigen simkaart:

De Mobeye CM2410 kan een reguliere testmelding (*keep alive*) als sms-bericht sturen naar het eerste telefoonnummer (TEL1), om zekerheid te geven over het functioneren van de melder. De testmeldingen zullen alleen verstuurd worden wanneer de CM2410 aan staat.

De testtijd is instelbaar. Het interval tussen de meldingen is instelbaar tussen 0 dagen (geen testmelding) en 30 dagen. Als fabrieksinstelling is de alarmherhaling ingesteld op 0 dagen.

# <span id="page-14-0"></span>**6. BEVESTIG DE MELDER EN VOER EEN TEST UIT**

# **6.1 BEVESTIG DE BEHUIZING VAN DE CM2410 TEGEN HET PLAFOND**

Bevestig de behuizing waarin de GSM module zit, op een geschikte plaats aan het plafond. Maak hiervoor gebruik van de pluggen en schroeven in het doosje van de Ei Electronics melder. Raadpleeg de handleiding van de EI Electronics melder om de geschikte plaatsing en installatiemethode te bepalen.

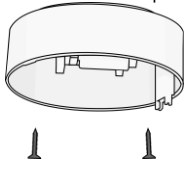

# **6.2 VERBIND DE EI ELECTRONICS MELDER EN SLUIT DE MELDER**

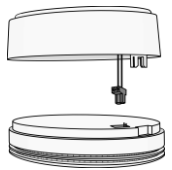

Verwijder de achterkant van de Ei Electronics melder. De GSM alarmmelder wordt als achterkant gebruikt. Druk de connector aan het eind van de kabel van de alarmmelder, op de pinnen van de EI Electronics melder. Naast deze pinnen staat de tekst 1 2

#### **Houd de EI melder goed vast om spanning op de draden te voorkomen!**

Sluit de Ei Electronics melder door deze tegen de achterkant aan te brengen en deze rechtsom te draaien totdat beide delen in elkaar geklikt zitten. In de EI melder flitst nu een rode lamp.

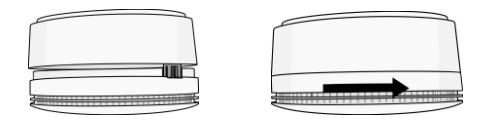

# **6.3 VOER EEN TEST UIT**

Na de voorgaande stappen, is de Mobeye CM2410 in gebruik en automatisch ingeschakeld.

Om een test uit te voeren:

Druk op de TEST & STUMM (of TEST & HUSH) knop van de EI melder gedurende een paar seconde (dit kan tot 5 seconde duren). Houd de knop nog twee seconde ingedrukt als de sirene al klinkt; de GSM module zal netwerkverbinding opzetten om de alarmmeldingen naar de contactpersonen te sturen.

**HINT:** zorg ervoor dat het deksel gesloten is op de GSM melder, waardoor de module vergrendeld is.

#### **6.4 BEVESTIGEN VAN EEN ALARMMELDING**

Zodra het systeem in alarmstatus komt, volgen alarmmeldingen. Eerst worden de tekstberichten gestuurd naar de ingestelde contactpersonen, daarna volgen de telefonische oproepen. Als u de telefoon opneemt, hoort u een piepsignaal. Vanuit de meeste telefoons is het mogelijk het alarmbericht te 'bevestigen' door op een willekeurige toets op het telefoontoestel te drukken. De andere contactpersonen worden dan niet meer gebeld.

# <span id="page-16-0"></span>**7. PROGRAMMERING BIJ GEBRUIK VAN EEN EIGEN SIMKAART**

Indien een eigen simkaart wordt gebruikt, verloopt het programmeren via smscommando's. In de volgende paragrafen is toegelicht hoe de programmeermodus opgestart wordt en de programmering via simpele sms-commando's gebeurt. In hoofdstuk [5](#page-12-0) staan de instellingsopties toegelicht. In hoofdstuk [6](#page-14-0) staat de wijze van montage

# <span id="page-16-1"></span>**7.1 PROGRAMMEERSTAND**

Een batterijgevoede Mobeye CM2410 schakelt naar de programmeerstand door de batterijen te plaatsen. Eerst zal de GSM-module netwerkverbinding zoeken. In deze tijd knippert de LED op de printplaat groen/rood. Gewoonlijk duurt dit ongeveer 10- 30 seconden. Zodra de module netwerk heeft en in programmeerstand staat, brandt de LED groen (of zolang de module nog niet helemaal is geconfigureerd, knippert de LED groen).

In de programmeerstand is de Mobeye CM2410 in staat om sms-commando's te ontvangen. Als er gedurende 3 minuten geen correct commando is ontvangen, gaat de module naar de low-power status om de batterijen te sparen. Hij gaat opnieuw naar de programmeermodus door de batterijen te herplaatsen. De LED knippert dan eens per 3 seconde.

Bij gebruik van externe spanning is de module altijd in de programmeerstand.

# **7.2 PROGRAMMEER TENMINSTE ÉÉN TELEFOONNUMMER**

De Mobeye CM2410 kan berichten sturen naar maximaal 5 telefoonnummers. Het eerste telefoonnummer (TEL1) hoort bij de zogenaamde "beheerder". Deze beheerder zal de eventuele systeemberichten (zoals "low battery" meldingen) ontvangen. Zonder de invoer van het eerste nummer zal de Mobeye CM2410 niet werken.

Hoewel de TEL1 ook via sms-commando kan worden geprogrammeerd, is een gemakkelijk manier de volgende:

Om vanuit de initiële status het beheerdernummer te programmeren, belt u na het plaatsen van de batterijen (en terwijl de groene LED eens per seconde knippert) met de telefoon van de beheerder naar het telefoonnummer van de Mobeye CM2410. De Mobeye CM2410 zal dit nummer herkennen en opslaan als TEL1. De beheerder krijgt ter bevestiging een sms-bericht met de beveiligingscode.

NB: Voor deze wijze van programmeren dient de nummerherkenning in het toestel van de beheerder 'aan' te staan.

# **7.3 PROGRAMMERING VAN DE INSTELLINGEN VIA SMS**

Bij gebruik van een eigen simkaart worden alle instellingen geprogrammeerd via sms-berichten.

- 1. Zorg dat de module in de programmeerstand staat (zie [7.1\)](#page-16-1).
- 2. Stuur een sms-bericht met de beveiligingscode en het commando naar de unit.
- 3. De groene LED knippert drie keer om aan te geven dat de instelling is gelukt. In geval van een incorrect commando, knippert de LED 5 keer rood.

# Berichten hebben altijd de volgende inhoud: **CODE COMMANDO:OPTIE** voorbeeld: **1111 TEL1:+31612345678**

- CODE staat voor de beveiligingscode. Deze is in fabrieksinstelling 1111
- Vergeet niet de spatie tussen uw beveiligingscode en het commando.
- Hoofdletters en kleine letters kunnen door elkaar gebruikt worden.
- Meerdere commando's kunnen gecombineerd worden in een sms-bericht (maximaal 160 karakters) door een # tussen de commando's te plaatsen:

# CODE COMMANDO:OPTIE#COMMANDO:OPTIE

- Alle instellingen worden opgeslagen en blijven bewaard, ook wanneer de unit geen stroom heeft of de batterijen verwijderd zijn.

In hoofdstuk [5](#page-11-0) staan de opties toegelicht.

# **7.4 LIJST MET SMS-COMMANDO'S**

Bij gebruik van een eigen simkaart, worden de instellingen geprogrammeerd via sms-commando's. Zie hoofdstu[k 4](#page-6-1) voor de wijze van programmeren en hoofdstuk [5](#page-11-0) voor een toelichting per instelling.

In de commando's mogen hoofd- en kleine letters door elkaar gebruikt worden.

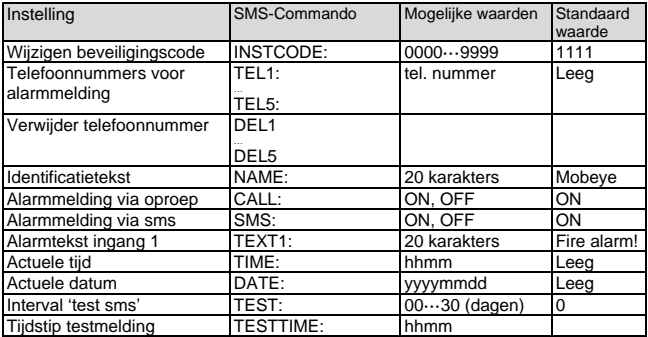

Voorbeelden:<br>Instellen 1e telefoonnummer:

Instellen 1e telefoonnummer: 1111 TEL1:0612345678

Verwijderen 1e telefoonnummer: 1111 del1

Let op de spatie tussen '1111' en het commando

# **7.5 SMS-RAPPORTAGES BIJ EIGEN SIMKAART**

Diverse rapportages met instellingen en de status van de Mobeye CM2410 kunnen worden opgevraagd per sms, vanuit een willekeurig telefoonnummer. Zorg ervoor dat de unit in programmeerstand staat (zie [7.1\)](#page-16-1). Na ontvangst zal de Mobeye CM2410 een sms terugsturen naar de verzender van het verzoek. In de commando's mogen hoofd- en kleine letters door elkaar gebruikt worden.

#### **STATUSVERZOEK**

Het statusbericht omvat de armed/disarmed status, de status van de ingangen, voeding en batterijen. De status wordt opgevraagd middels volgend sms-bericht:

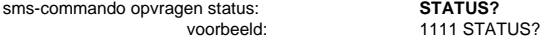

#### **INSTELLINGSOVERZICHT**

De instellingen worden opgevraagd middels volgend sms-bericht:

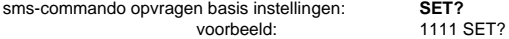

#### **OVERZICHT TELEFOONNUMMERS**

De ingestelde telefoonnummers worden opgevraagd middels volgend sms-bericht:

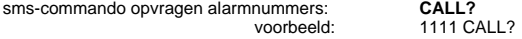

#### **GSM NETWERKSTERKTE**

De signaalsterkte van het GSM netwerk kan worden opgevraagd. Als het netwerk zwak is, is het raadzaam een kaart van een andere provider te gebruiken of een externe antenne (accessoire van Mobeye). De GSM sterkte wordt opgevraagd middels het volgende sms-bericht:

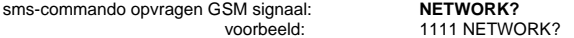

# **7.6 TECHNISCHE MELDINGEN**

In geval van een technische fout, zal de beheerder een sms-bericht ontvangen. Mogelijke technische meldingen zijn:

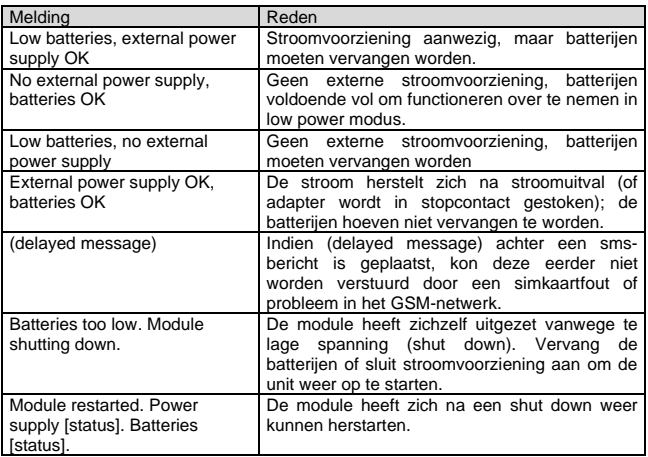

Wanneer de beheerder een van bovenstaande meldingen ontvangt, is het noodzakelijk dat er zo spoedig mogelijk een passende actie wordt genomen. Tijdens het vervangen van de batterijen is het niet nodig om de simkaart te verwijderen.

# **8. COMBINATIE VAN EI-MELDERS EN DE OPZET VAN EEN RF-NETWERK**

# **8.1 TOEPASBAARHEID VAN EI ELECTRONICS ROOK- EN HITTEMELDERS**

De CM2410 kan in verschillende combinaties werken:

- De CM2410 kan gecombineerd worden met de Ei605C en Ei605TYC rookmelders, Ei603C en Ei603TYC hittemelders. Opzetten van een netwerk: de hierboven genoemde melders kunnen bedraad of draadloos gekoppeld worden, waarbij slecht één melder met een GSM-module uitgerust hoeft te zijn. De andere melders in het netwerk kunnen alle koppelbare melders zijn uit de 600- en 650-series zijn, waaronder de Ei650C.
- Als de CM2410 stand-alone, zonder koppeling naar andere melders gebruikt wordt, dan kan de CM2410 ook met de Ei650C, Ei650iC, Ei650W of Ei650iW gecombineerd worden.

**Toelichting:** de CM2410 als achterkant van de Ei650C, Ei650iC, Ei650W of Ei650iW kan niet draadloos gekoppeld worden, omdat deze melders geen signaal aan de pinnen doorgeven na de ontvangst van het draadloze RF signaal.

#### **8.2 MEERDERE MELDERS IN EEN DRAADLOOS NETWERK**

Hoewel de Mobeye CM2410 als stand-alone melder kan fungeren, is het ook mogelijk een draadloos netwerk te maken met meerdere Ei melders. Hiervoor dienen alle EI Electronics melders uitgevoerd te worden met een RF module. Deze RF module kan worden geïntegreerd in de Ei Electronics melder. Voordat de melders operationeel zijn, dienen de melders op elkaar te worden 'ingeleerd', alvorens het netwerk operationeel is.

Het plaatsen en het inleren van de RF modules in de EI Electronics melders dient gedaan te worden voor alle andere stappen in hoofdstuk 1. Raadpleeg de handleiding van de EI Electronics melder voor de werkwijze.

# **9. GEBRUIK VAN EEN EXTERNE SPANNINGSBRON (OPTIONEEL)**

Hoewel de Mobeye CM2410 ontworpen is om op batterijen te werken, is het mogelijk om de module met externe stroomvoorziening te verbinden. De GSMmodule heeft dan altijd netwerkverbinding. Indien de stroom uitvalt, zullen de batterijen het functioneren overnemen. De CM2410 gaat dan naar de 'low power' modus, wat betekent dat hij enkel GSM-netwerkverbinding zal maken om een alarmmelding, testmelding of 'battery low'-melding te sturen.

Steek de draden van de adapter (of een gereguleerde 12V stroomvoorziening) in de connectoren (druk tegelijk het bijbehorende groene pinnetje in):

- de V+ (zwarte draad met witte band) op "+"
- de 'aarde' (zwarte draad) op "-"

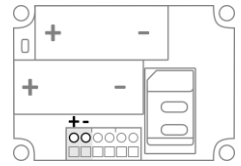

# **10. SYSTEM RESET EN SYSTEEMMELDINGEN**

# **10.1 RESET VAN HET SYSTEEM**

Het resetten van de Mobeye CM2410 gebeurt in twee stappen, in de aangegeven volgorde:

#### **1. Verwijder de Mobeye CM2410 uit de Mobeye Internet Portal (als relevant)**

Indien aangesloten op de Mobeye Internet Portal, klik in de apparaatlijst op de naam van het apparaat om naar het detailscherm te gaan. Klik op 'aanpassen' van de gegevens in het blok 'Apparaat'. Klik vervolgens op 'verwijderen' en bevestig uw keuze.

De simkaart is nu losgekoppeld en is zichtbaar op het eerste scherm. De simkaart kan daarna opnieuw worden gebruikt in een ander (of hetzelfde) apparaat in combinatie met de portal.

#### **2. Reset de Mobeye CM2410 naar de fabrieksinstellingen**

Om de Mobeye CM2410 terug te zetten naar de fabrieksinstellingen, volg volgende stappen:

- 1. Zorg dat de GSM-Melder in programmeerstatus is (zie [4.3\).](#page-9-0)
- 2. Stuur het volgende sms-commando naar de unit (zonder code).

sms-commando reset: **RESET**

3. De groene LED blinkt 3x om aan te tonen dat de reset succesvol was. Bij een foutief commando, blinkt de LED 5x groen/rood.

Na een succesvolle reset zal de LED knipperen om aan te geven dat de module niet is geconfigureerd. De beveiligingscode is ook terug naar fabrieksinstelling.

# **10.2 STATUS SIGNALERING**

De LED op de printplaat de Mobeye CM2410 geeft terugkoppeling over de status van het apparaat.

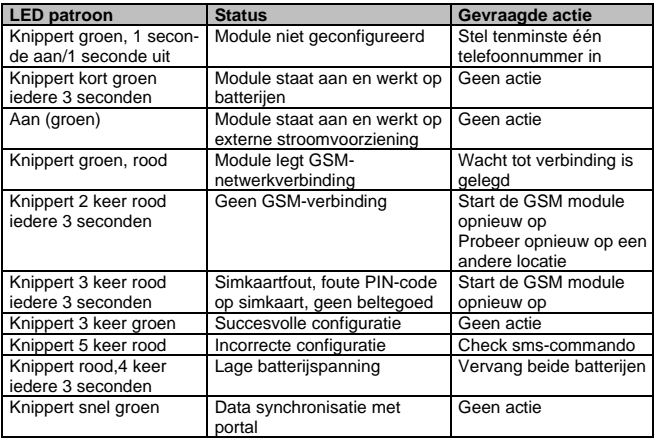

#### **Technische specificaties**

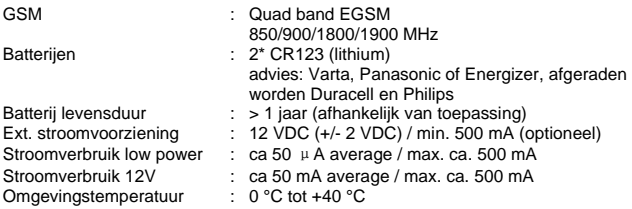

Deze gebruiksaanwijzing is een publicatie van Mobeye.

Alle rechten, inclusief de vertaling, voorbehouden. Reproducties van welke aard dan ook, fotokopie, microfilm of opgeslagen in een geautomatiseerd gegevensbestand, alleen met schriftelijke toestemming van de uitgever. Nadruk, ook in uittreksel, is verboden.

Deze gebruiksaanwijzing voldoet aan de technische eisen bij het ter perse gaan. Wijzigingen in techniek en uitrusting voorbehouden.

# **© Copyright 2019 door Mobeye, CM2410C-NL191111**

# $\epsilon$

# **Declaration of Conformity**

Herewith we. Mobeve, declare that the

Mobeve CM21 telemetry module

And the derived products CM2000, CM2100, CM2200, CM2300, CM2300-FS, CM2410, CM2500, CM2600, CML2015, CML2025, CML2055, CML2255, CML2275, CML2285, CMVXL-R

are in compliance with the essential requirements of the following European standards / EU Directives:

Directive 73/23/EEC (low voltage directive)

Directive IEC/EN 50130 (Electromagnetic compatibility)

Directive 2014/53/EU (RED)

The conformity with the essential requirements set out in Art.3 of the 2014/53/EU has been demonstrated against the following harmonized standards:

EN 60950-1: 2006 + A11 : 2009 + A1: 2010 + A12: 2011 + A2: 2013 EN 62311:2008 EN 301 489-1 V2.1.1. Draft EN 301 489-52 V1.1.0 EN 301 511 V12 5 1

Mobeve Poeldonkweg 5 5216 JX 's-Hertogenbosch The Netherlands

Name: Position: Signature: Jack van de Viiver General Manager

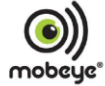

Date: 12 july 2017